## Installation der mobi

Voraussetzung ist die Ersteinrichtung des Passwort Manager Konto

1. Herunterladen der App

## 2. Öffnen der App

## 3. Einrichtung des Kontos

a) oben rechts auf das Zahnrad klicken

b) Die Server" hult RpLs://safe.ej-unterme aining edbee" nund Sapuefichertnippen

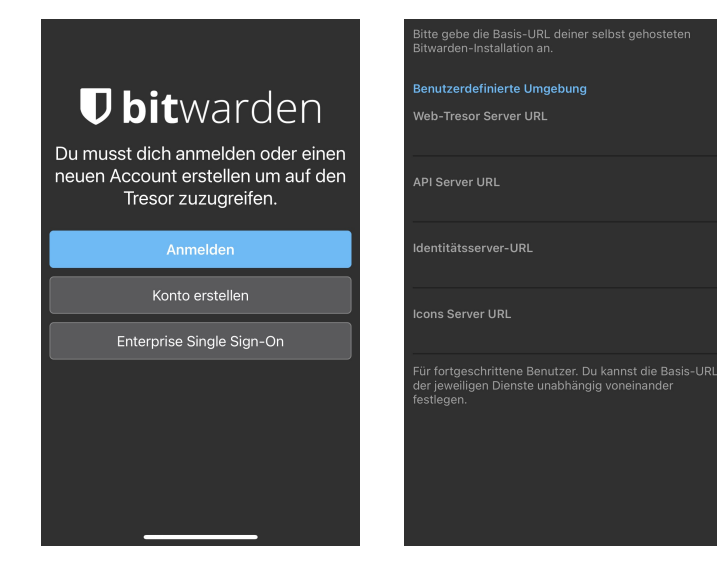

## c) Auf *"Anmelden"* tippen

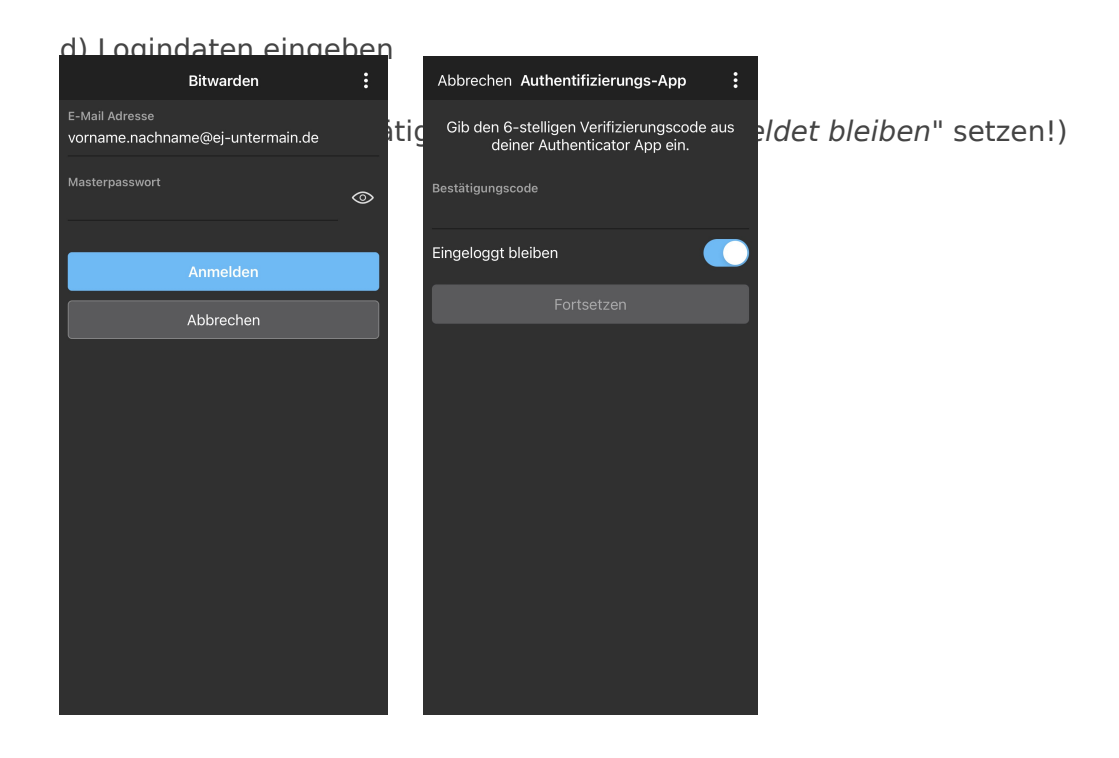